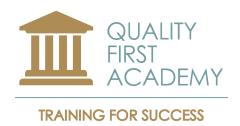

# E-learning User Guide

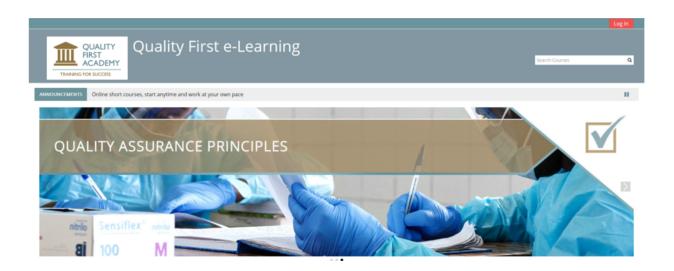

Quality First Academy PTY Ltd, Company Registration Number 2017/410938/07

TRANSFORM | OPTIMIZE | EMPOWER

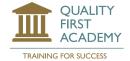

### 1) Introduction to this Guide

This User Guide will provide you with all the necessary information on how to access Quality First Academy's e-learning courses and assessments. Once you have completed all the course material and assessments, you will be able to download and print your certificate.

### 1.1) What is the purpose of the assessments and how many attempts do I have?

The primary objective of this Programme is to encourage learning, therefore, the assessments are designed to help determine your level of understanding of the content as well as determining how well you are able to apply the knowledge you have gained. There is an assessment after each module.

You will have access to the course material for three months and during this time you will be able to go through the course material as often as you like. You can only access the assessment once you have completed all the course material in each module. You will have three attempts to complete each assessment.

## 2) How do I log in?

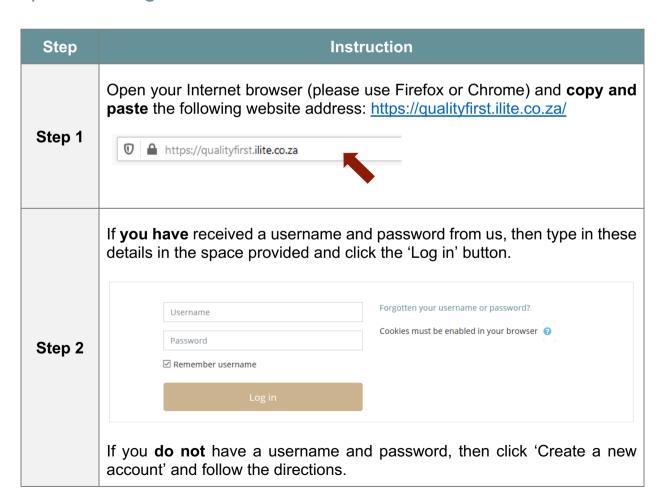

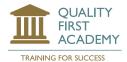

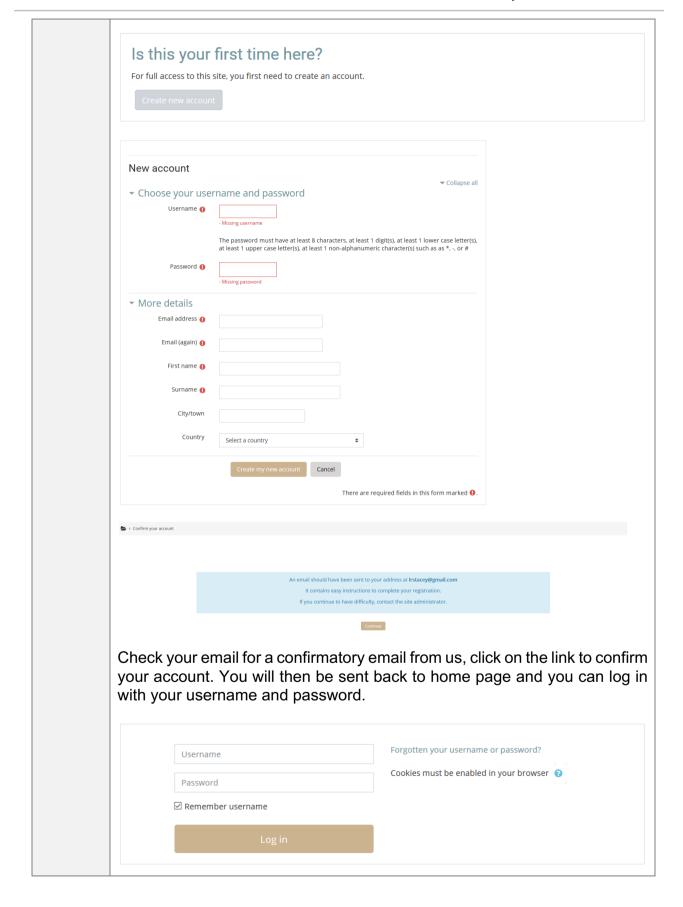

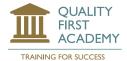

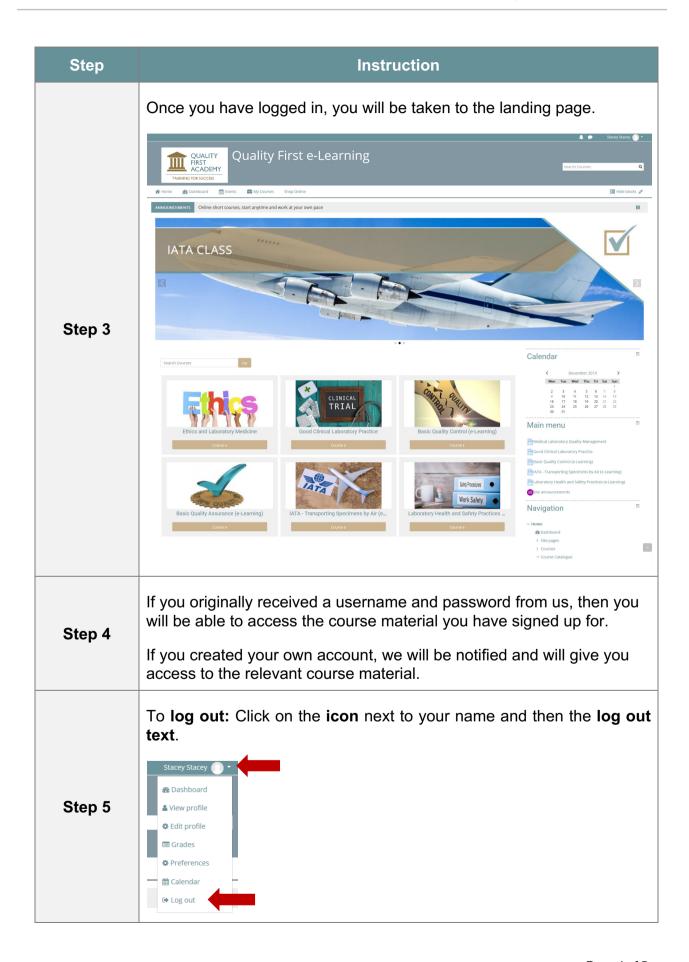

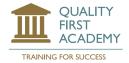

## 3) Instructions for Navigation Through our e-Learning Courses

- Each course comprises multiple sections e.g. Scope etc, Module 1, Module 2...
   Feedback...and each section contains activities books with chapters and subchapters and quizzes.
- Click on the activity in the first section (usually Scope and outcome).
- For each book, a Table of contents appears on the top right-hand field. Your progress is shown in the Table. It can be used to navigate back if you need to revise a chapter.

# Table of contents

- 1. Introduction
- 2. Circle of concern vs Circle of Influence
- 3. Proactive
- 4. Reactive
- 5. The freedom to choose
- Navigate through the contents using the blue arrows at the bottom right.
- When the current activity is complete, a right arrow will not appear. Click on "NEXT ACTIVITY" in the section below.

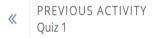

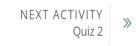

 You are required to complete all activities including all quizzes (total >80%) and the feedback to get a certificate for the course.

Any problems whilst completing a course, please contact on WHATSAPP ONLY:

Janette - 083 627 7636

or

Monica - 082 443 3005